#### $\%$  minimax

# Izpis bruto bilance v tujem jeziku

Zadnja sprememba 04/09/2023 9:44 am CEST

Navodilo velja za primer izpisa bruto bilance v tujem jeziku.

#### **Nastavitve izpisa**

Če želimo tiskati bruto bilanco v tujem jeziku najprej uredimo izpis:

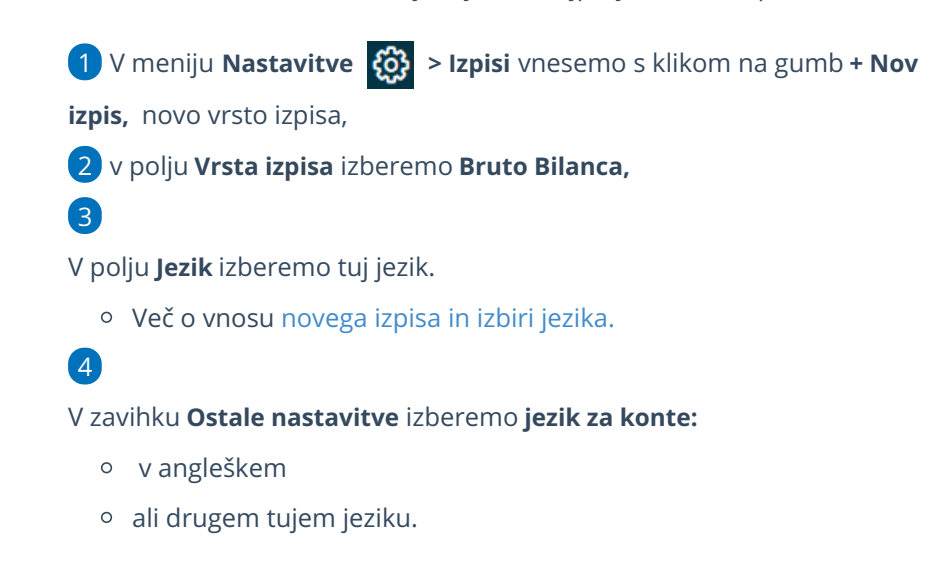

#### **Nastavitve kontov v tujem jeziku**

5 Nato uredimo konte v [tujem](http://help.minimax.si/help/tiskanje-kontnega-nacrta-v-tujem-jeziku-excel) jeziku.

### **Tiskanje bruto bilance**

Nazadnje bruto bilanco v tujem jeziku natisnemo:

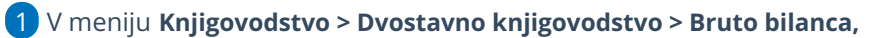

2 izberemo zavihek **Predogled,**

3 V polju **Izpis** izberemo izpis bruto bilance v tujem jeziku, ki smo ga pripravili.

4

S klikom na **Natisni** program pripravi izpis bruto bilance v izbranem tujem jeziku.

## $\,\%$ minimax

#### Tiskanje bruto bilance

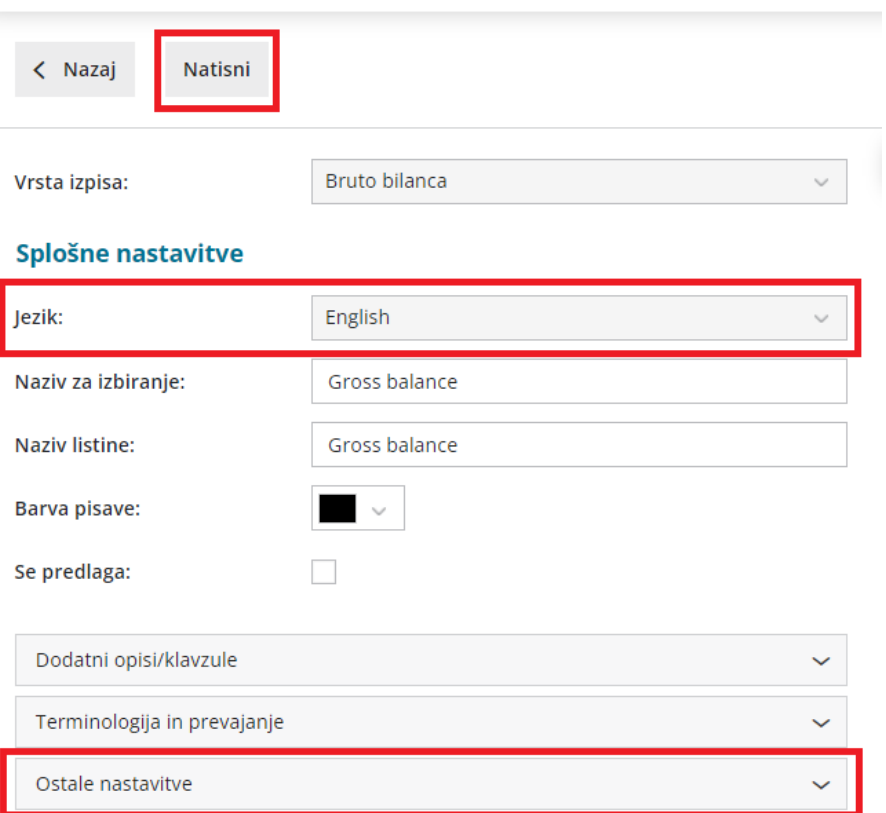